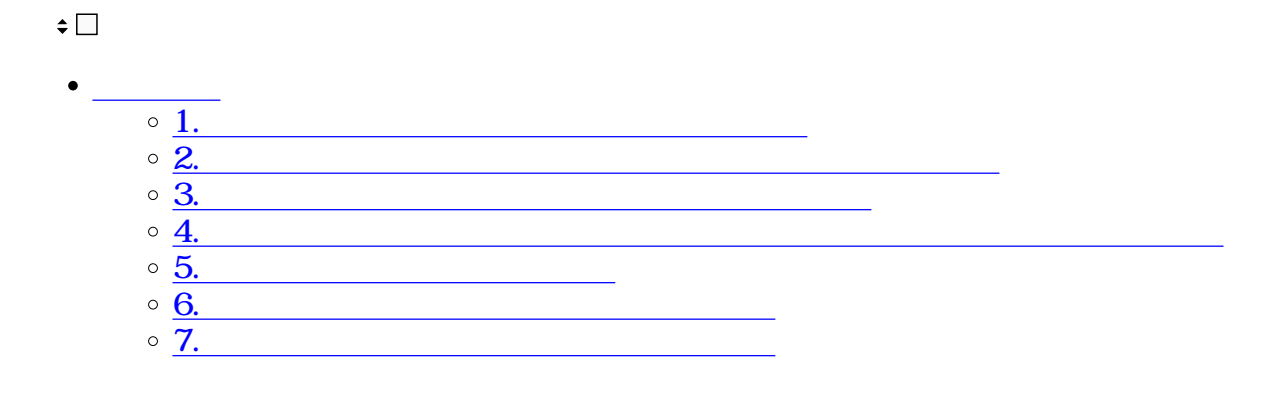

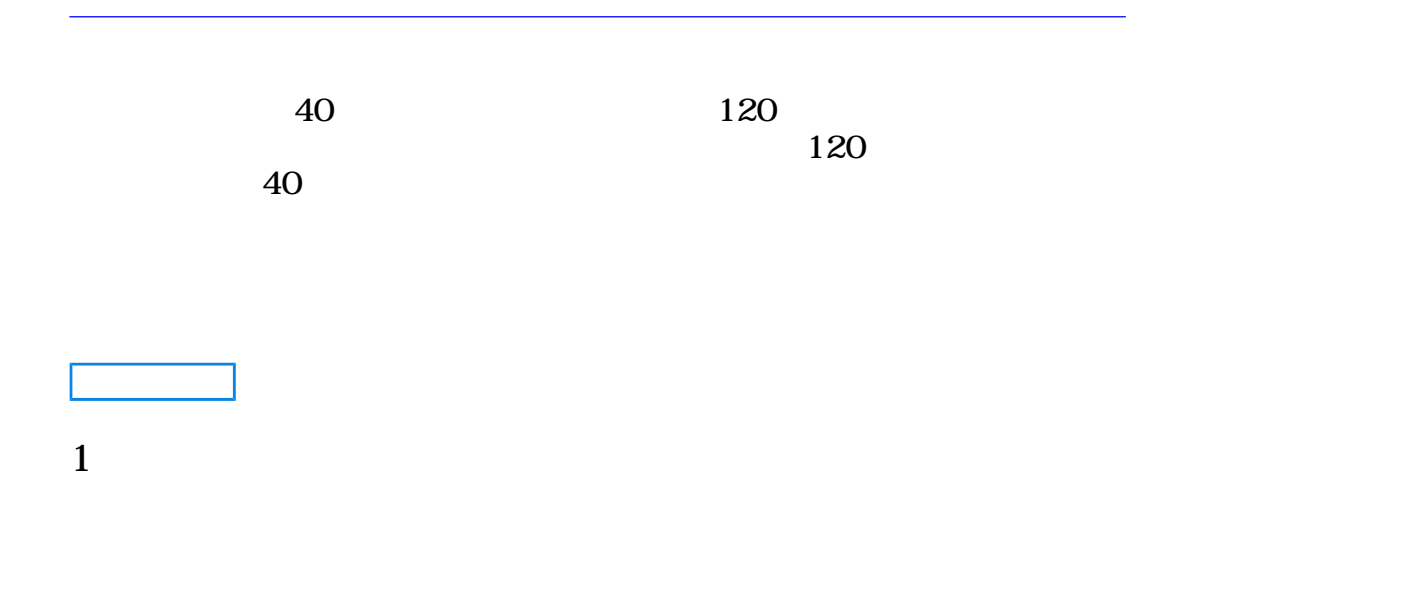

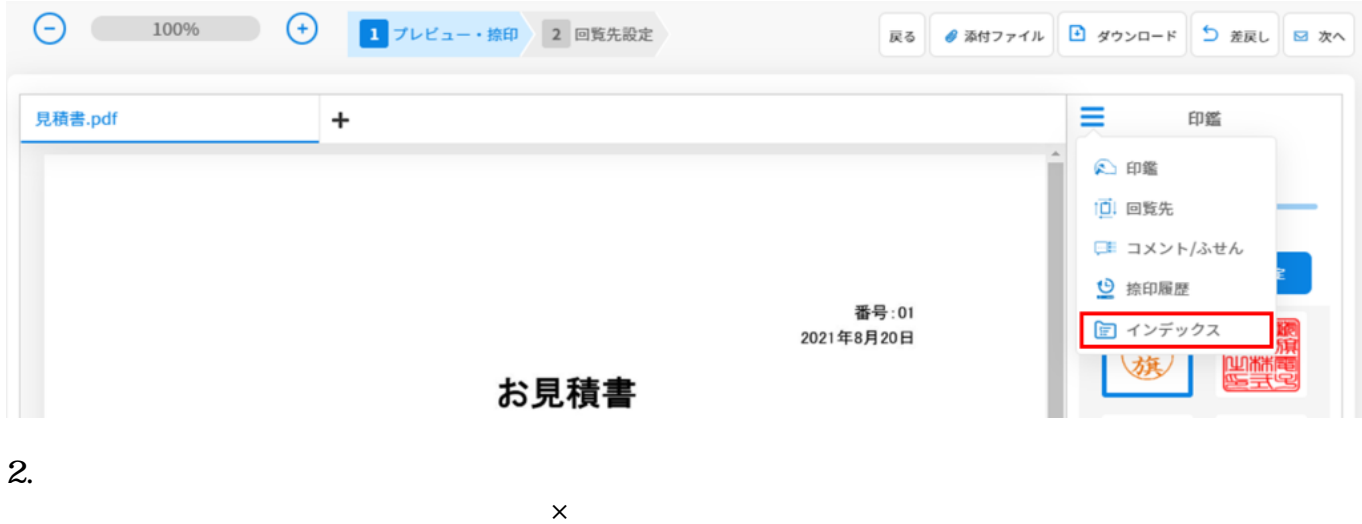

インデックスの入力補助機能を使用する場合は[インデックスの入力補助機能を](#page--1-0)ご確認ください。

 $\Delta$  $=$ 日インデックス 取引年月日  $\check{}$  $\bar{\mathbf{x}}$ 金額  $\checkmark$  $\bar{\mathbf{x}}$ 取引先  $\checkmark$  $\bar{\mathbf{x}}$ 保存  $\ddot{}$ 

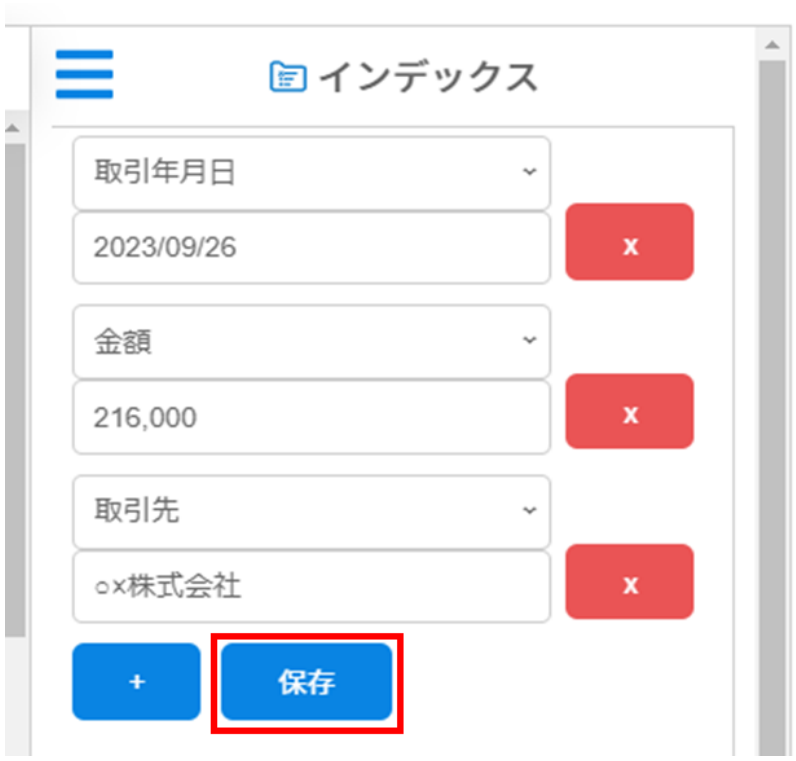

## **2回覧を行わずに長期保存する文書にインデックスの登録**

# Shachihata Cloud

 $1$ 

### $2.$

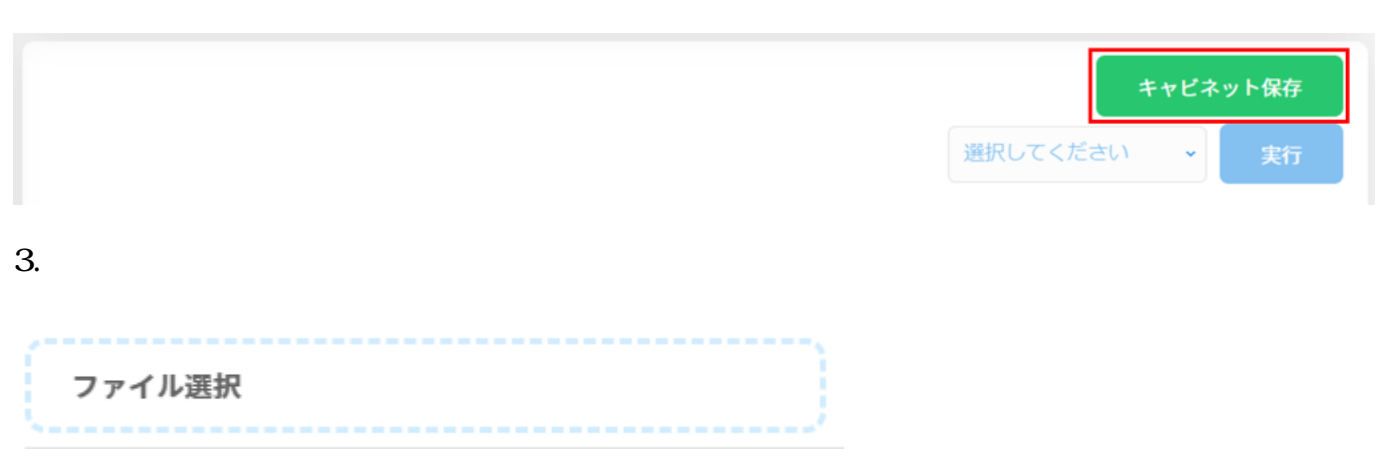

 $\times$ 

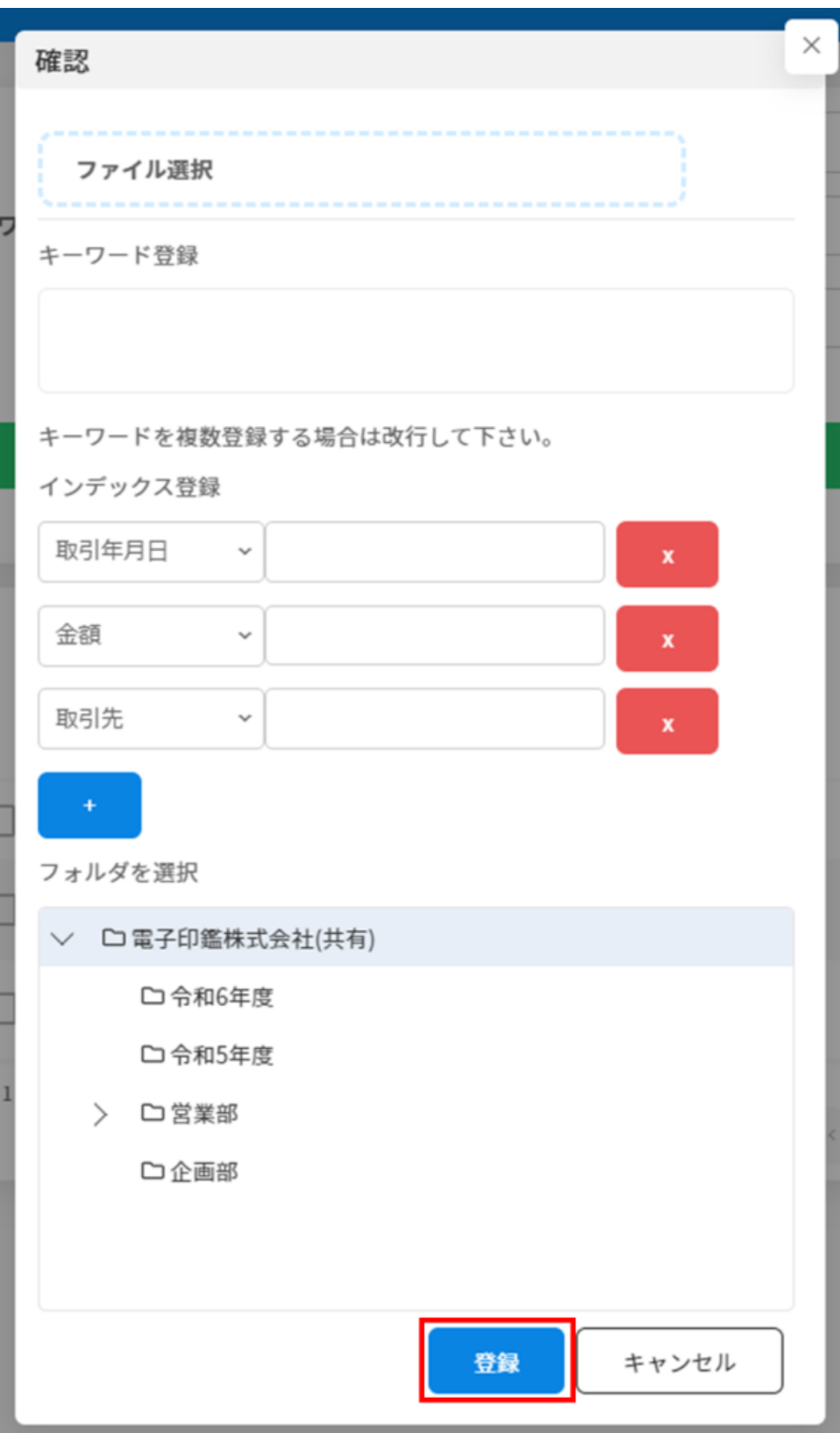

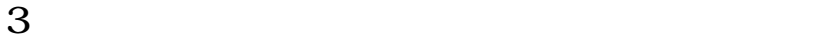

- $1$
- $2.$

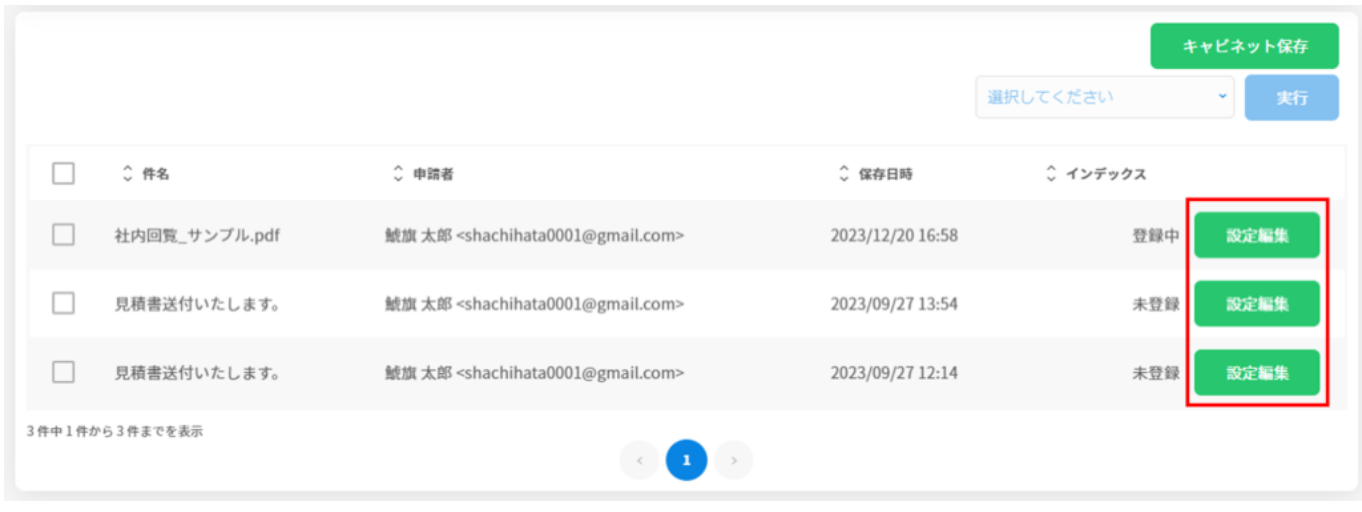

 $\mathbf{1}$ 

 $3.$ 

 $\mathsf{\times}$ 

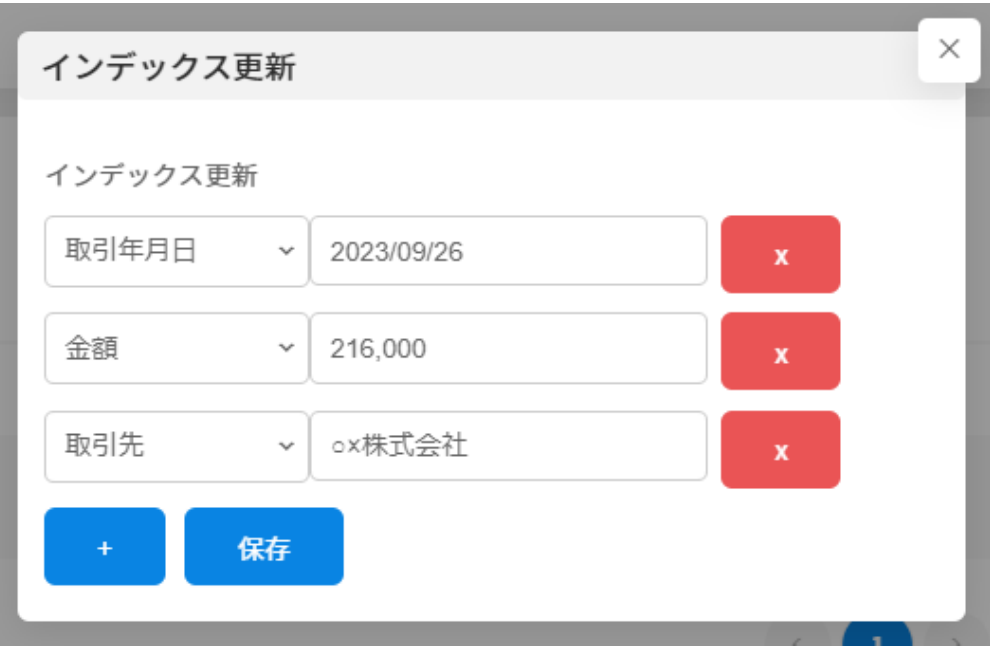

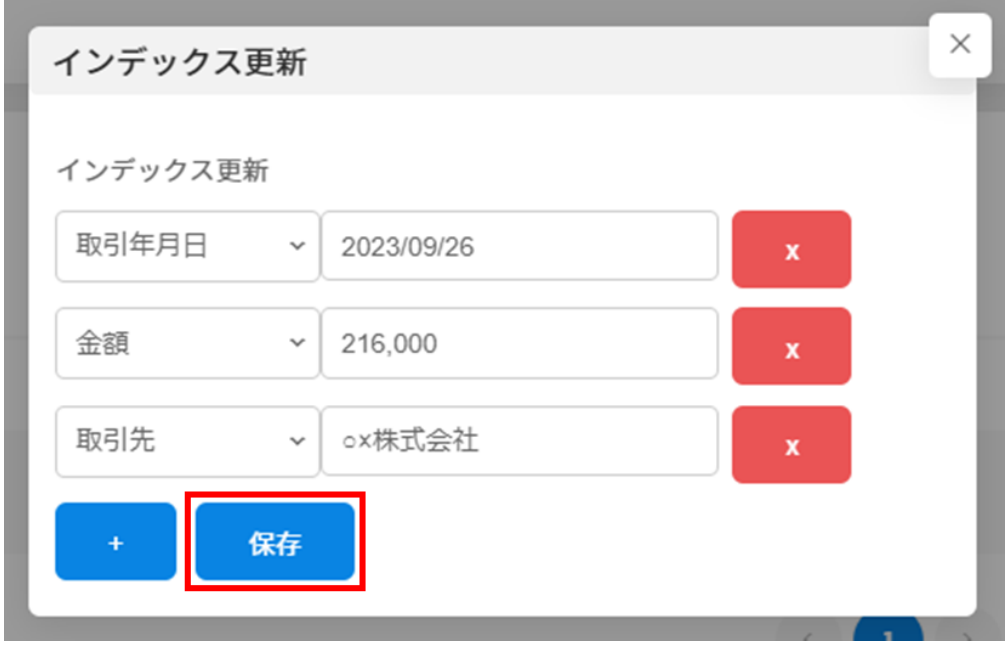

[インデックス登録完了ボタンの表示方法はこちらをご確認ください。](https://help.dstmp.com/help/longtermsetting/)

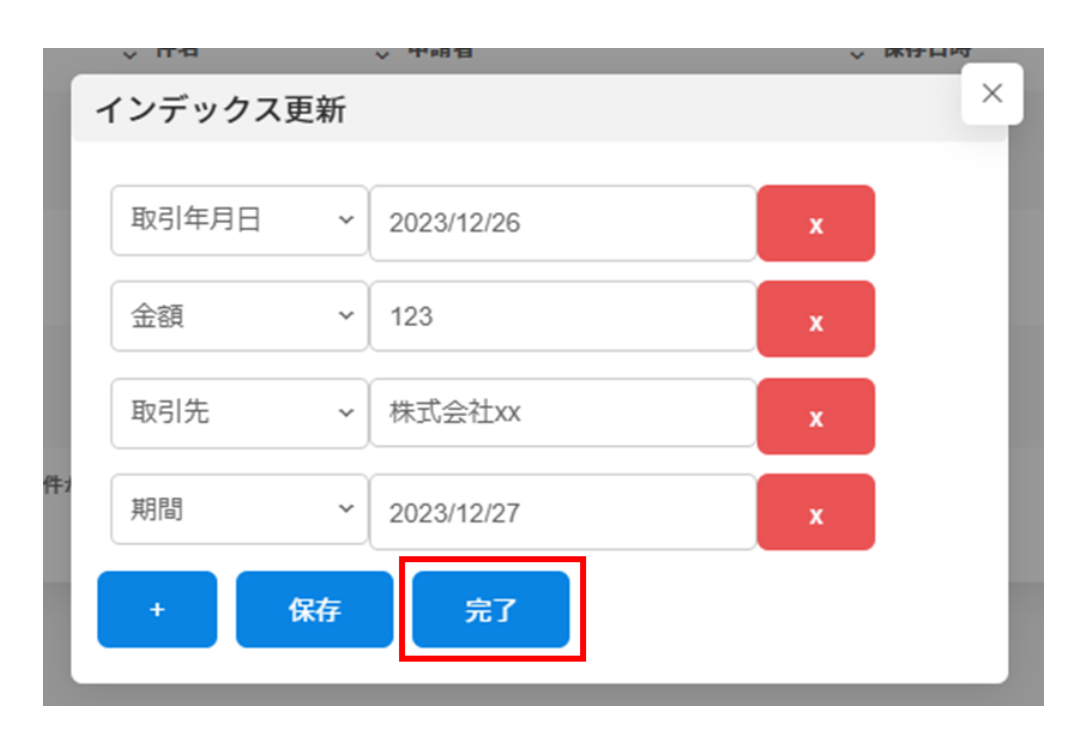

**4長期保存キャビネットのプレビュー画面からインデックスの登録・更新**

 $1$ 

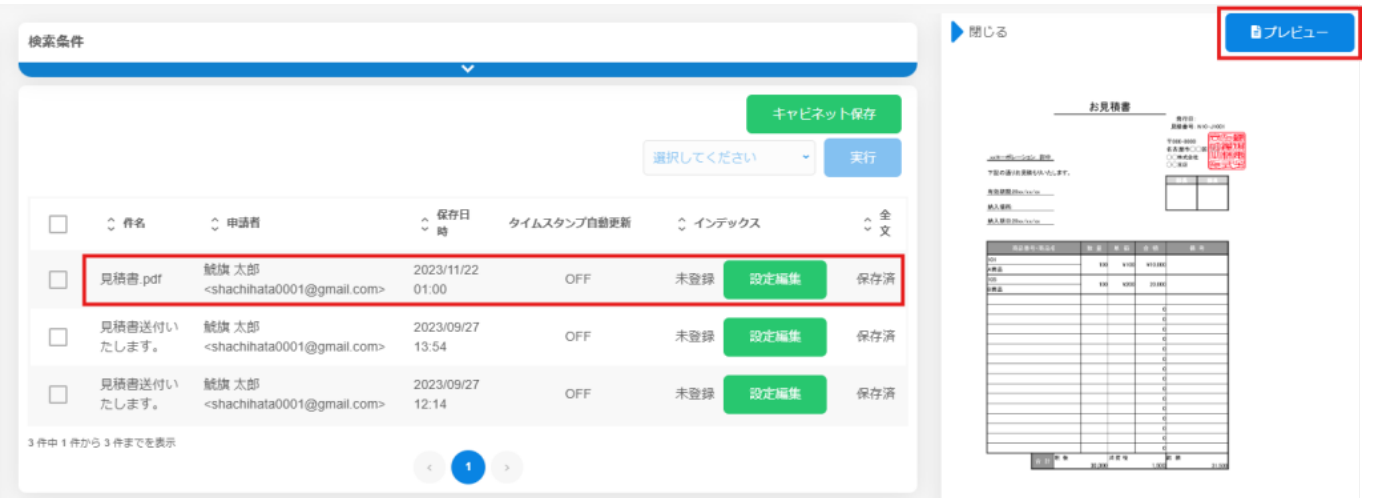

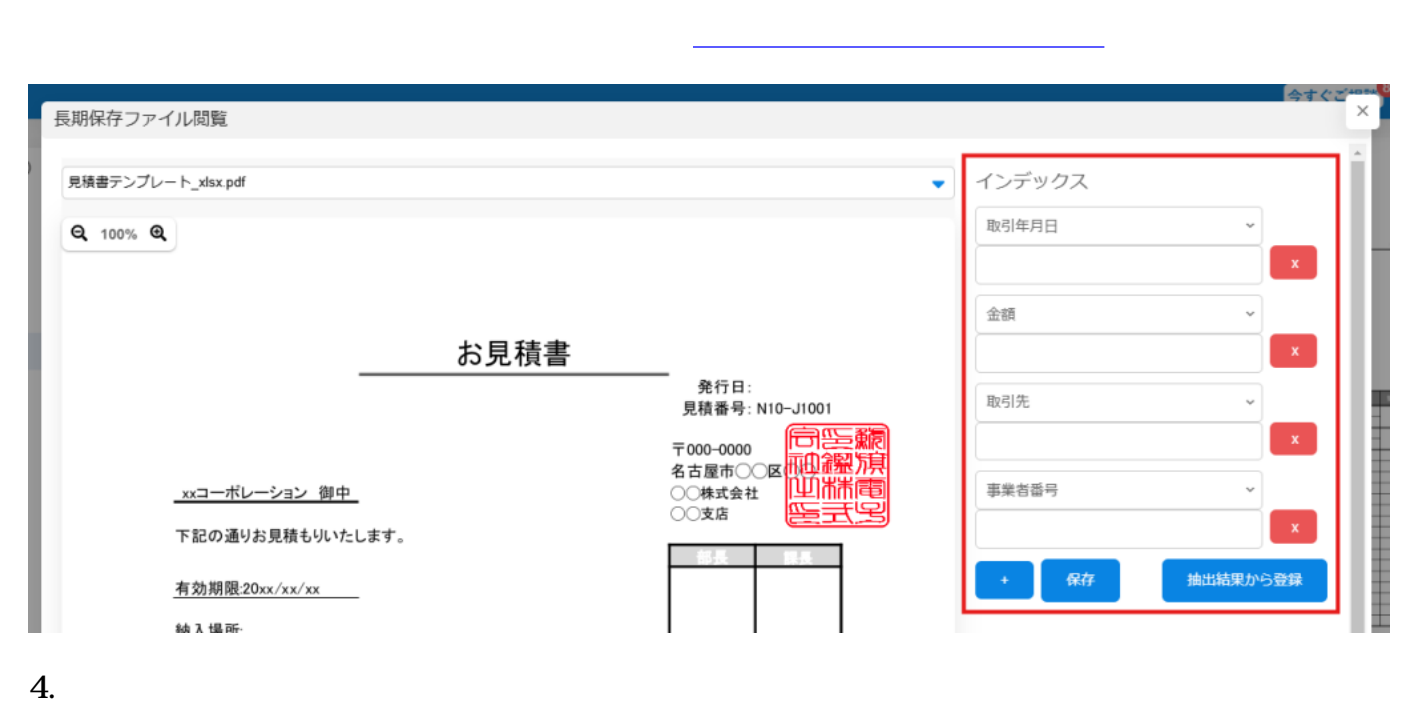

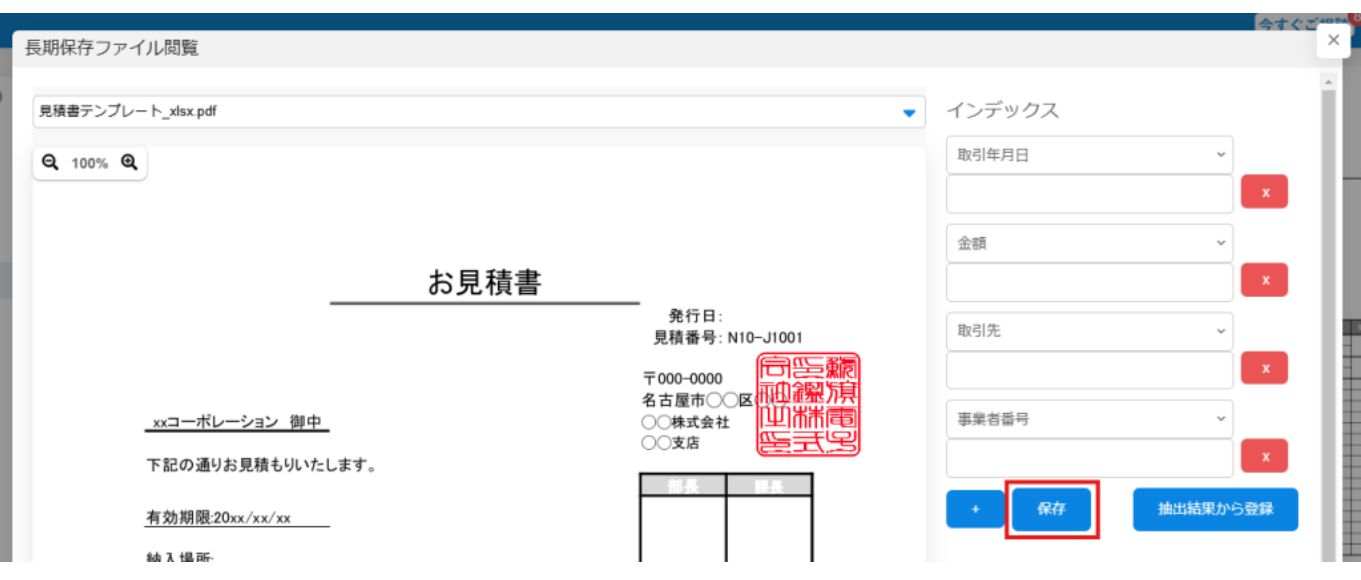

 $3.$  $\mathsf{x}$ 

### **5インデックスの入力補助機能**

### OCR<sub>®</sub>

#### 1.  $\blacksquare$

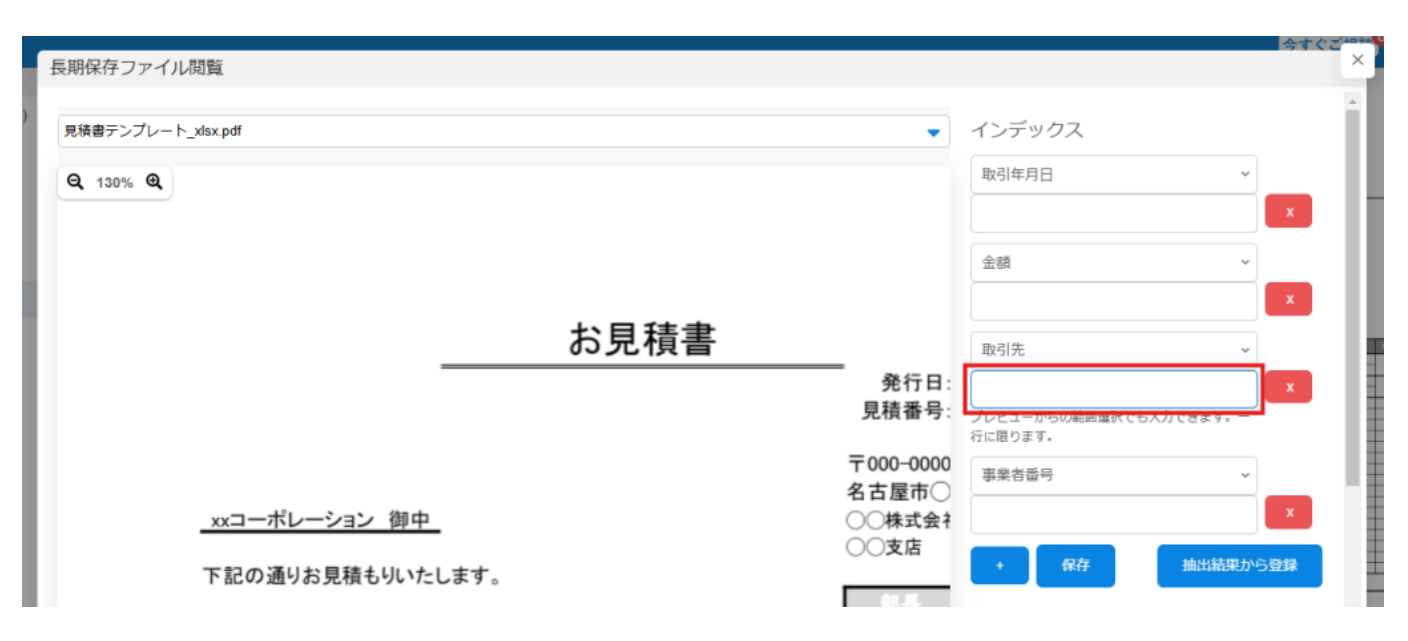

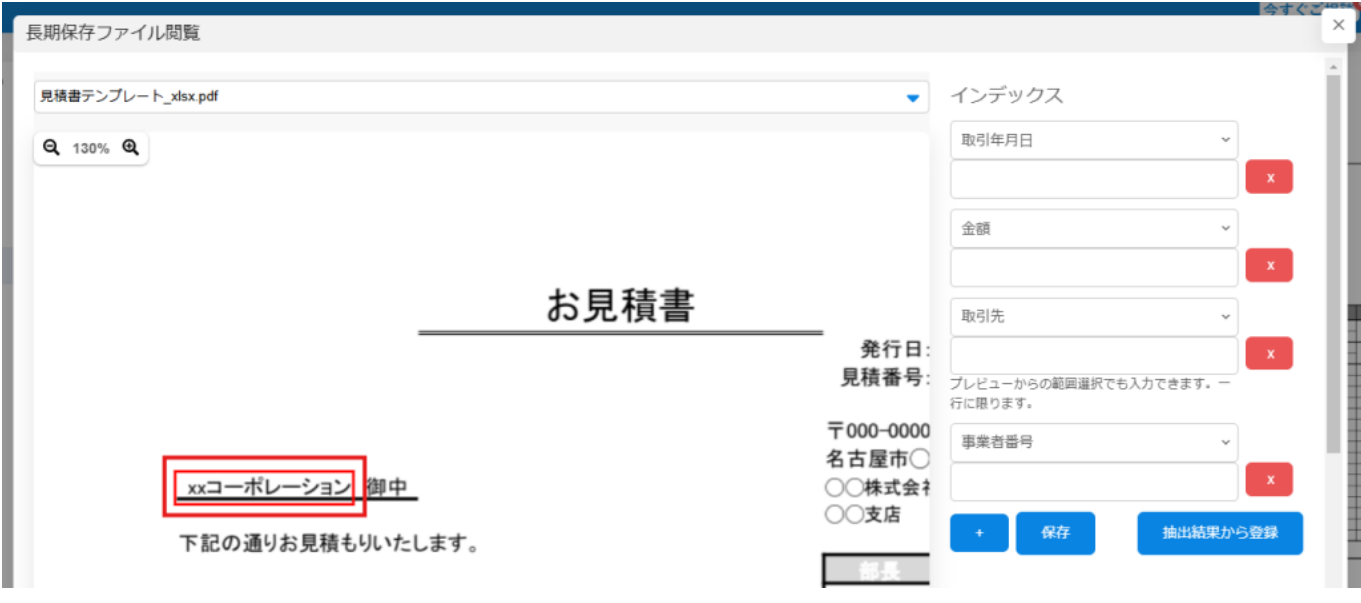

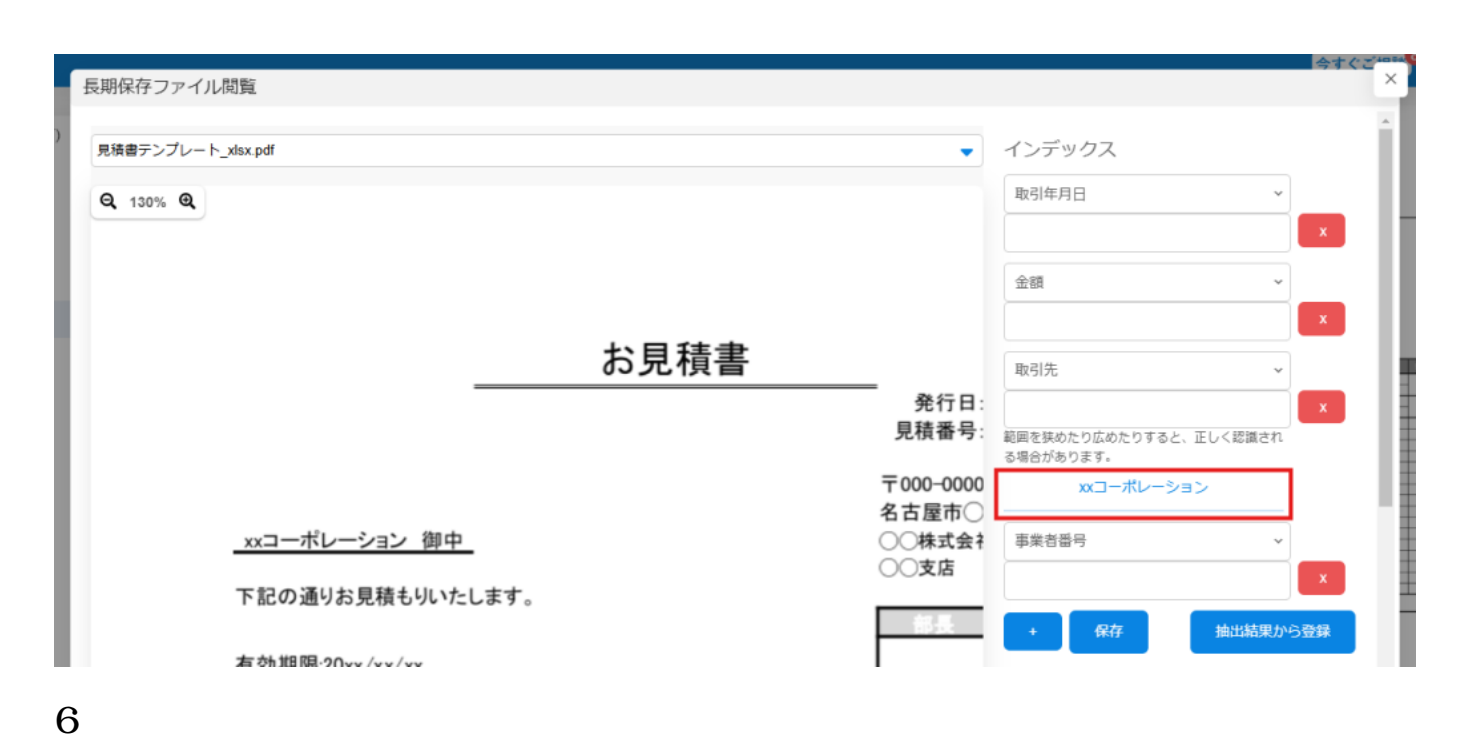

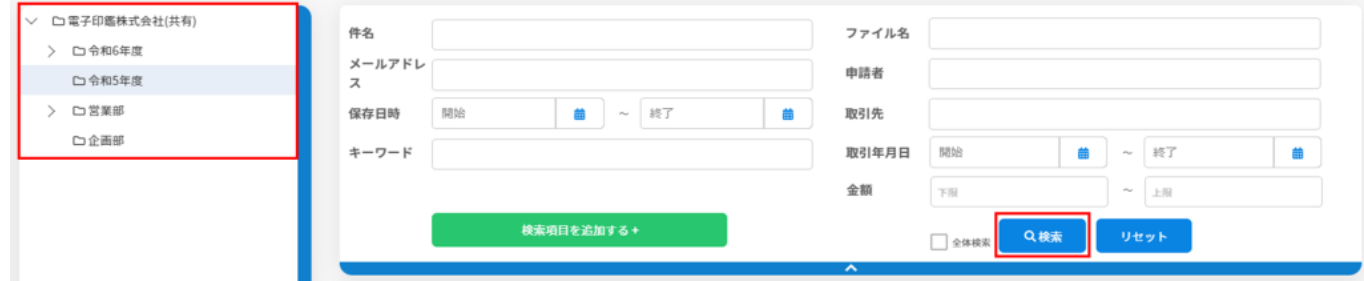

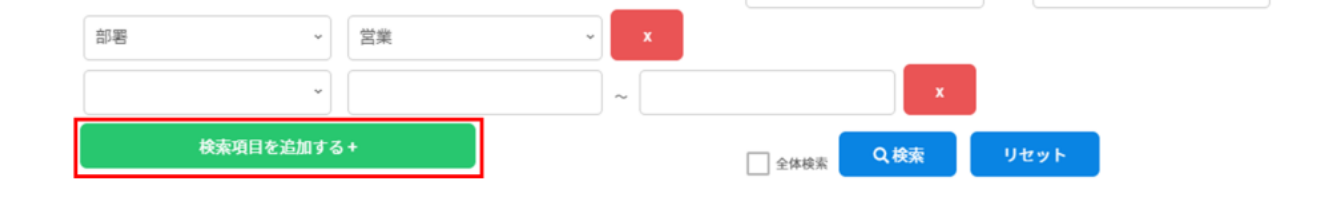

長期保存文書に登録したインデックスは「長期保存キャビネット」-「詳細内容表示エリア」に

**7長期保存文書のインデックス内容の表示**

 $1$ 

2.  $\blacksquare$ 

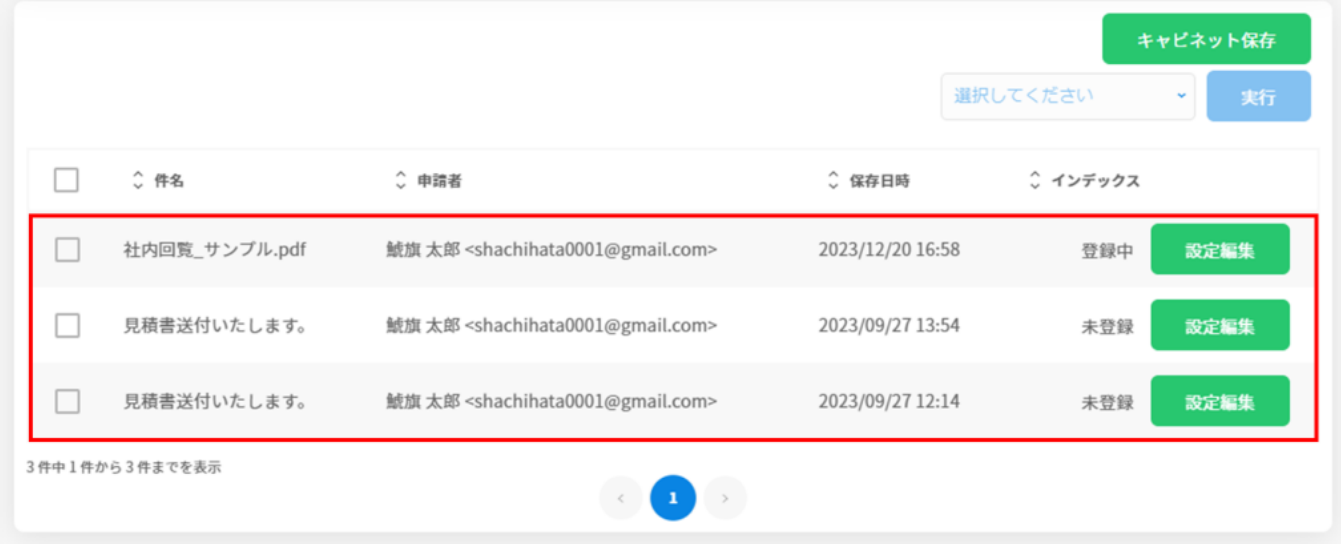

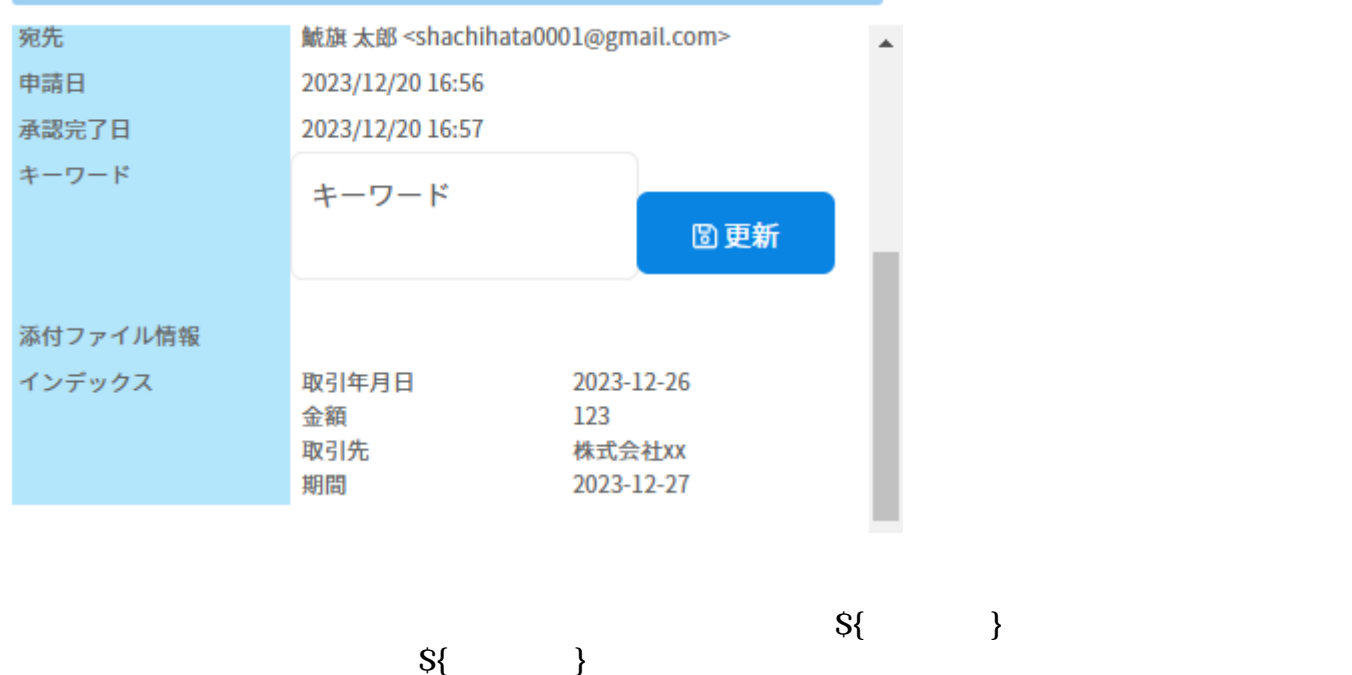

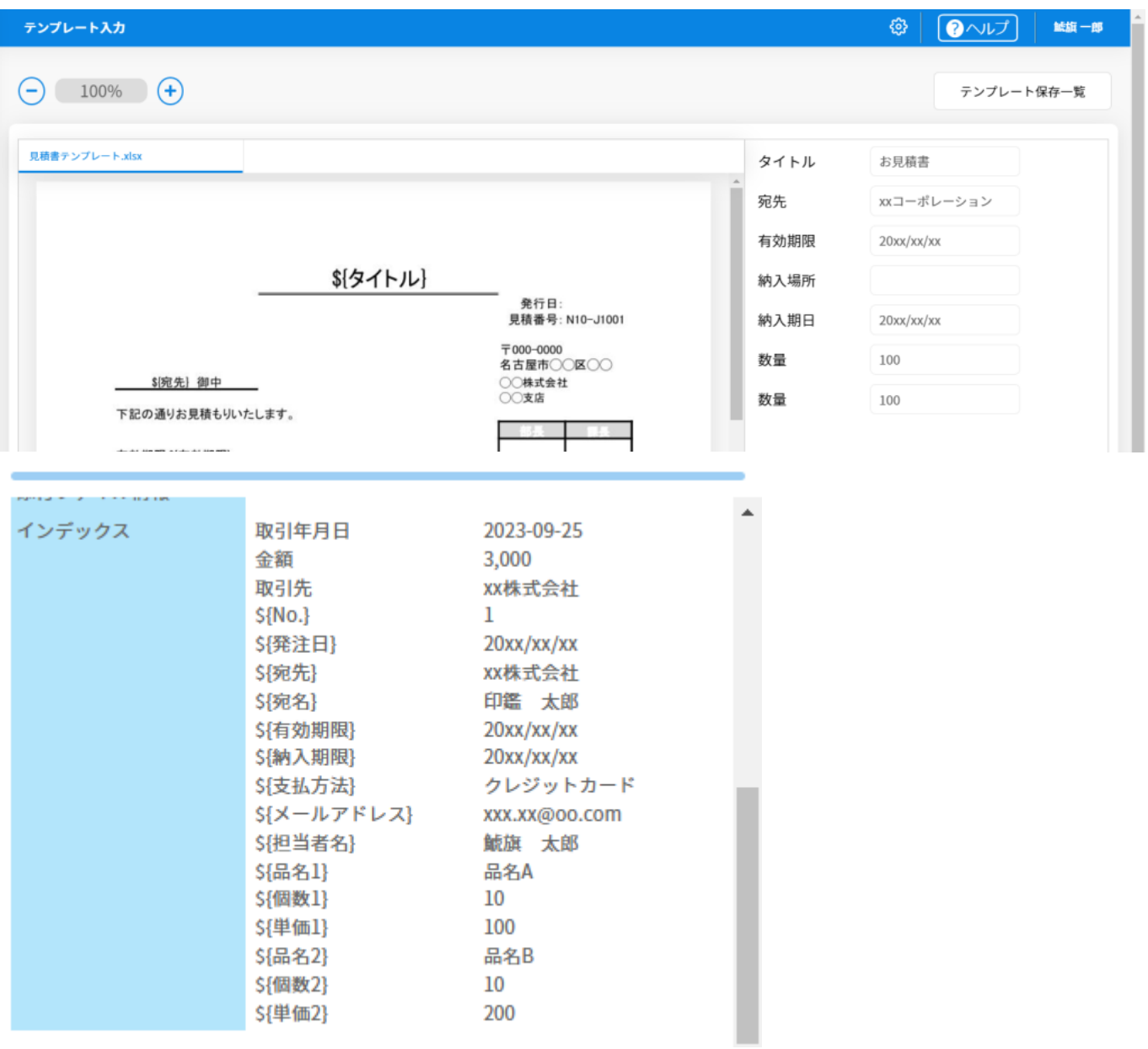